# **Modul 24** Objektorientierte Programmierung

**Oliver Ziegler**

# Überblick

- **• (Kurzerklärung) UI-Buttons**
- **• Funktionen**
- **• Variablen**
- **• Debugging**
- **• Datentypen**
	- **• Simpel**
	- **• Komplex**
- **• Unity-Documentation Research**
- **• (Funktionsparameter)**

## Button

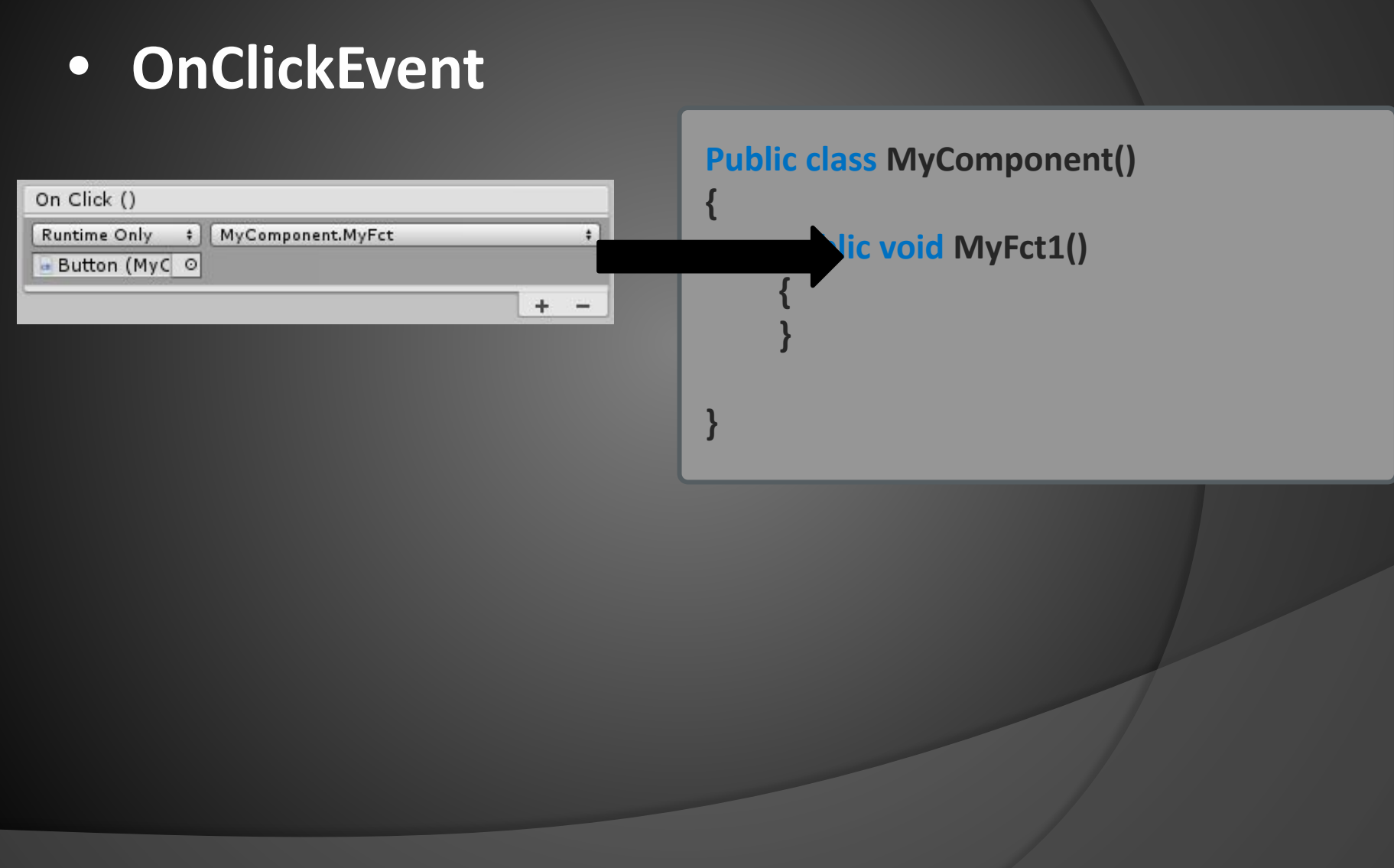

# Button -> Funktion

- **• Entgegennehmen von Interaktionen**
- **• Buttons**

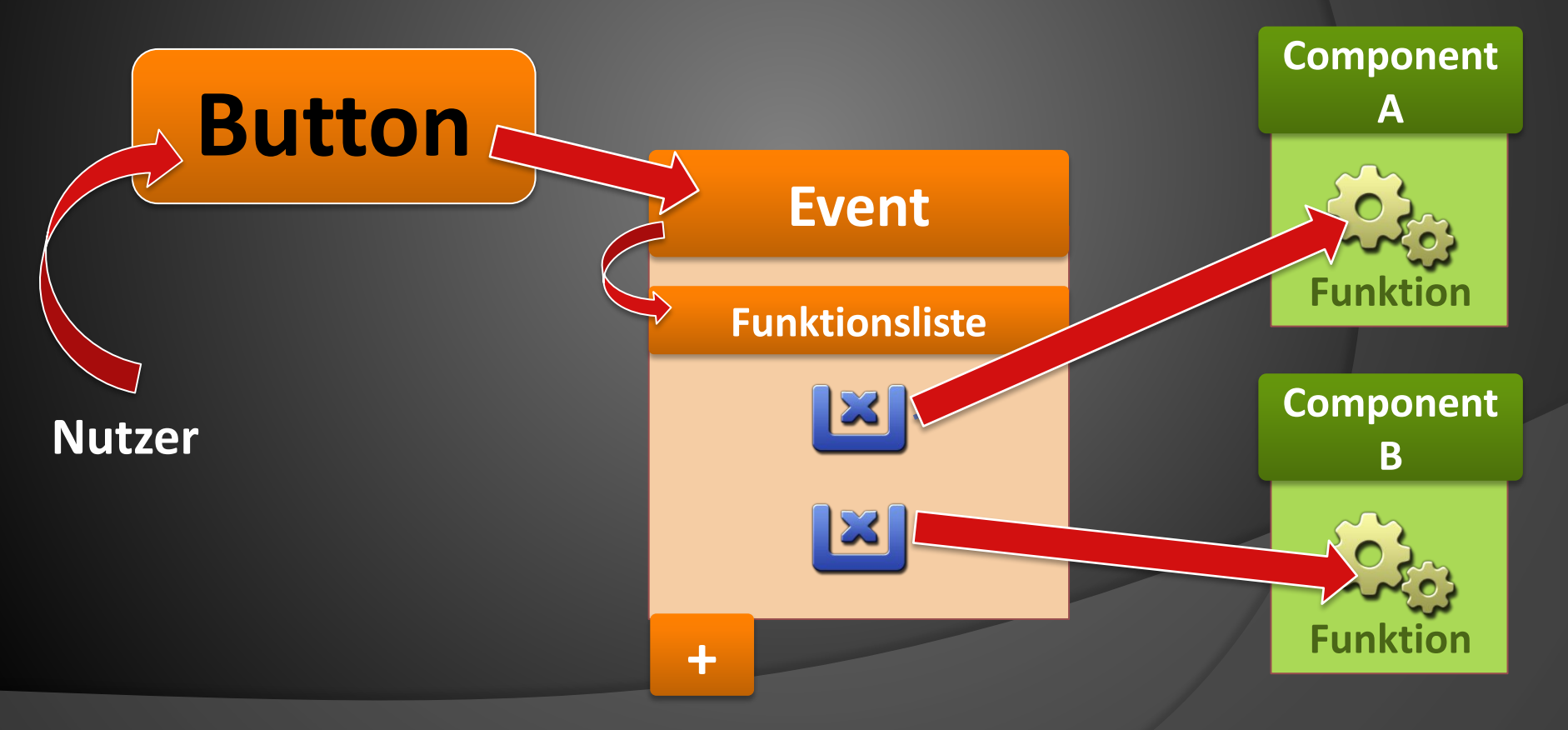

## **Button**

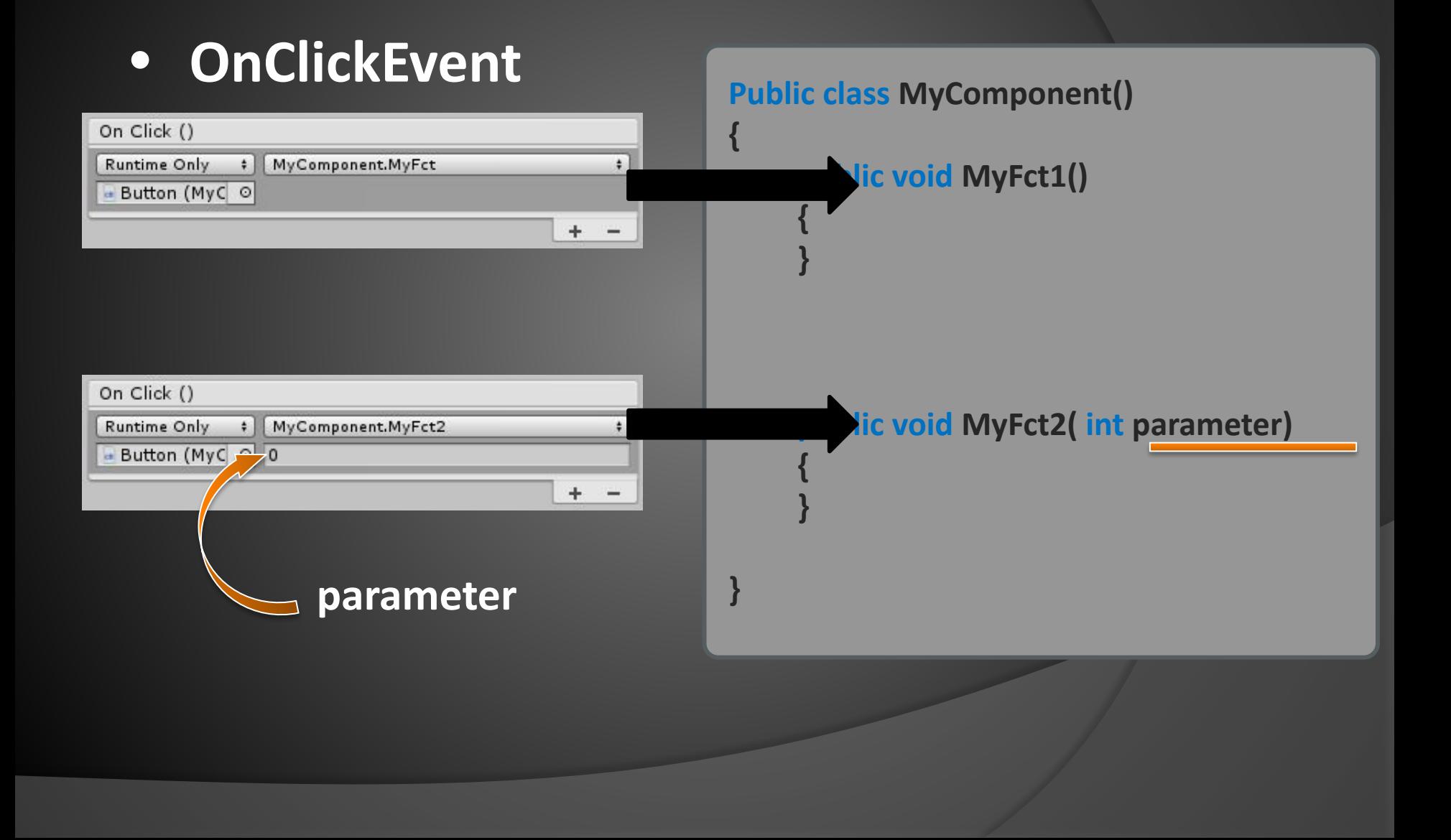

- **• Berechnen, Entscheiden, Speichern, Laden**
- **• Darstellen, Abspielen, Verändern**
- **• Start durch System oder Nutzer**
- **• Können einander aufrufen**

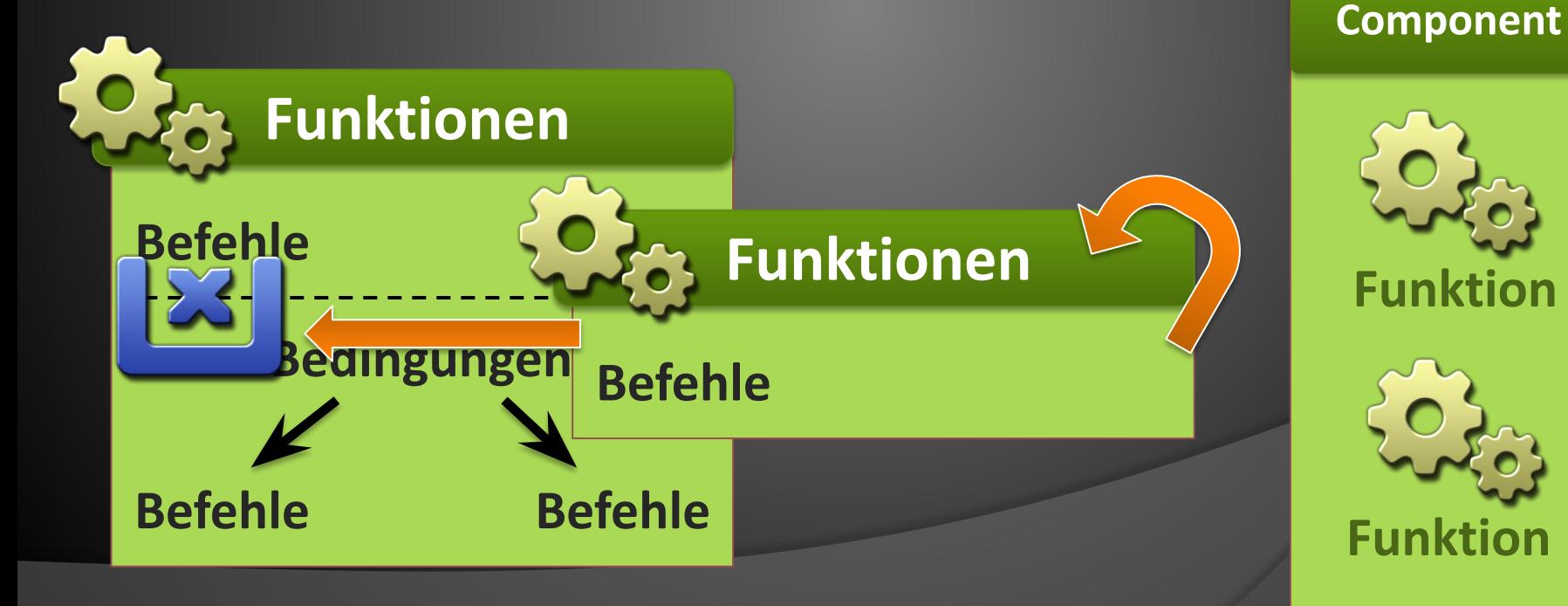

**{**

**}**

**{**

**}**

**{**

**}**

**public class MyFirstClass: MonoBehaviour**

**public void MyFunction()**

**public void MyFunction2()**

## Funktionsdefinition

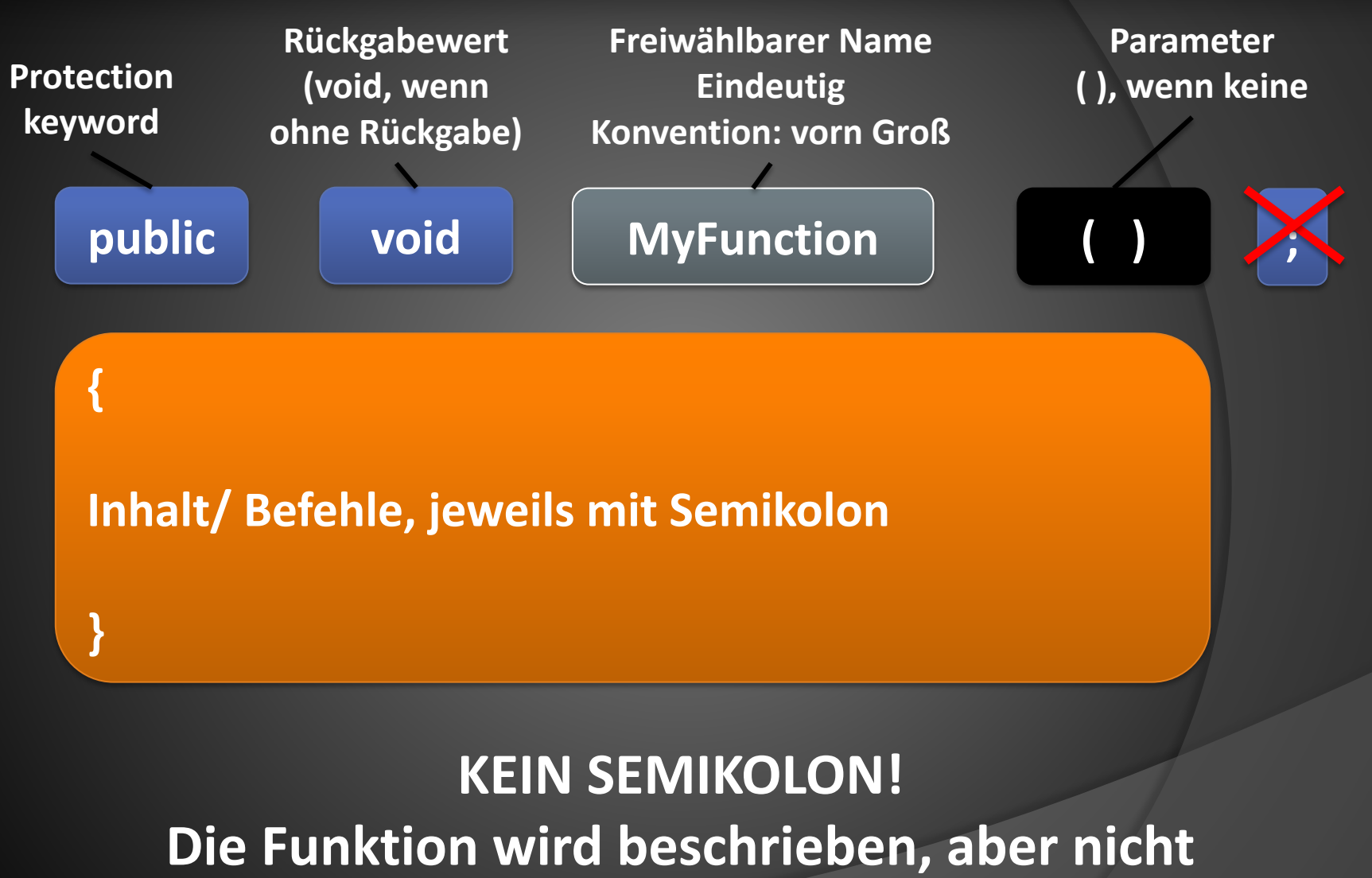

**ausgeführt, kein Speicher vorbereitet Kein Befehl**

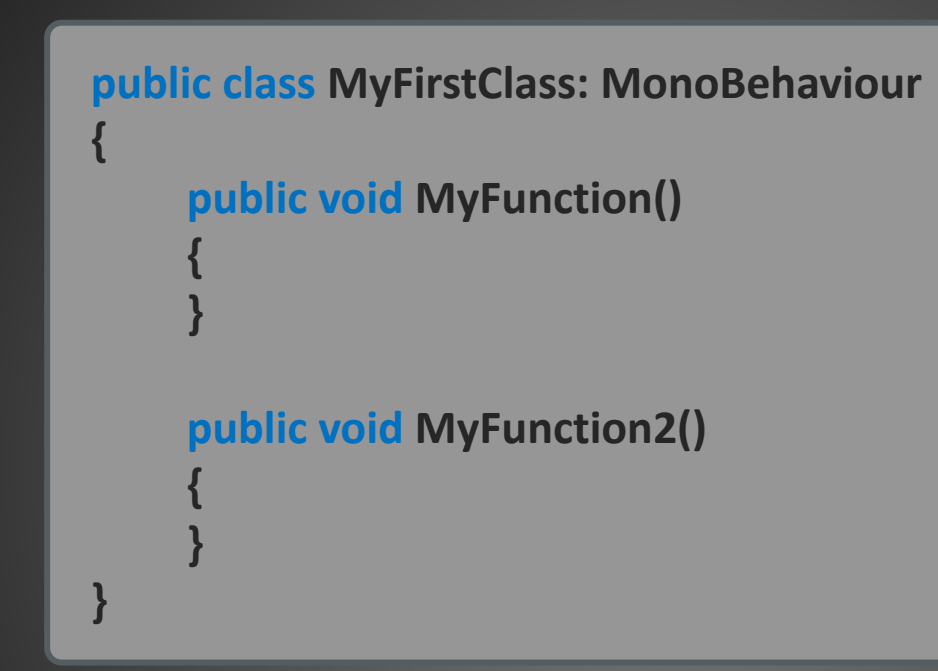

- **• Klassen können mehrere Funktionen haben**
- **• Inhalt der Funktion durch geschweifte Klammern eingefasst**
- **• public, void und () einfach akzeptieren, dazu später mehr** ( Sichtbarkeit, Rückgabewert, Parameter)

## Befehle

- **• Kleinste Funktionsbausteine**
- **• Verändern Variablen**
- **• Führen andere Funktionen aus**

```
public void MyFunction()
{
    MyFunction2();
}
public void MyFunction2()
{
    Debug.Log( "Das ist ein Test" );
}
```
## Befehle

- **• Serielle Abarbeitung**
- **• Immer in einer Funktion (außer Definitionen)**
- **• Immer mit SEMIKOLON beendet**
- **• Damit der Rechner das Ende erkennt**

```
public void MyFunction() {DoStuff();MyFct3();Go( "Yeah" ); }
public void MyFunction() 
{
    DoStuff();
    MyFct3();
    Go( "Yeah" );
}
                                       Für den Rechner 
                                           identisch
```
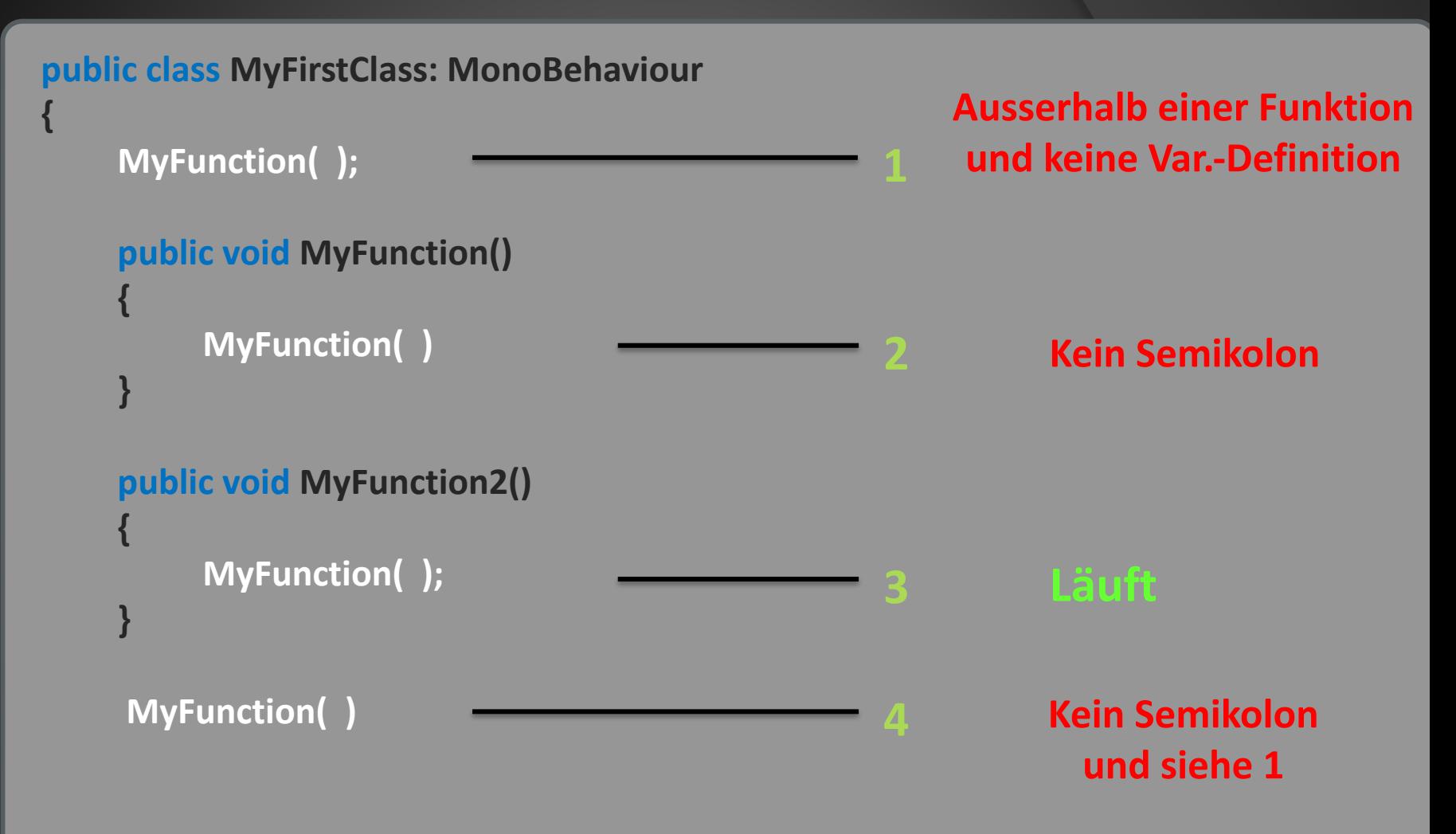

```
public class MyFirstClass: MonoBehaviour
{
    public void MyFunction()
     {
         Debug.Log( "Das ist ein Test" );
     }
    public void MyFunction2()
     {
         Debug.Log( ,, Now something completly different" );
     }
}
```
- **• Man bräuchte eine einzelne Funktion für alles**
- **• Das ist Y = 5 nicht Y = 522 / X;**
- **• -> Variablen**

**{**

**{**

**}**

**{**

**}**

**}**

**• Kurzer Ausblick auf Variablen und Parameter**

**public class Charakter: MonoBehaviour**

**public void GreifeAn( Character target )**

**target.ErleideSchaden();**

**public void ErleideSchaden()**

Debug.Log( "Autsch" );

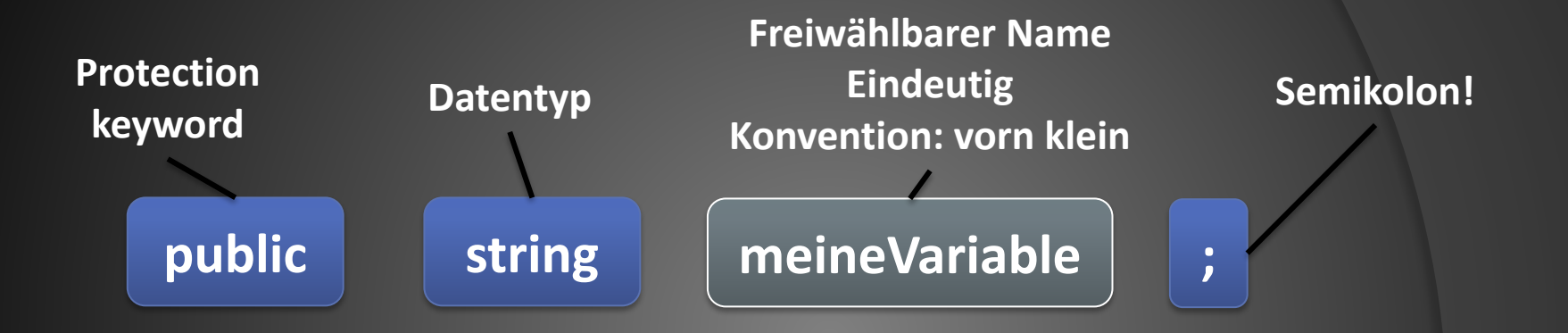

### **SEMIKOLON! Das Anlegen einer Variable reserviert Speicher Ist für den Computer also ein Befehl**

## **Datentypen**

- **• Simple und komplexe Datentypen**
- **• Simple sind Daten wie**
	- **• Zeichen**
	- **• Texte**

**•**

- **• Ganze Zahlen**
- **• Gebrochene Zahlen**
- **• Wahrheitswerte**

## **Datentypen**

- **• Größe des benötigten Speichers**
- **• Hilfe für die Zusammensetzung von rohen Daten**
- **• Erleichtert das Verwenden von Funktionen, des jeweiligen Datentyps**

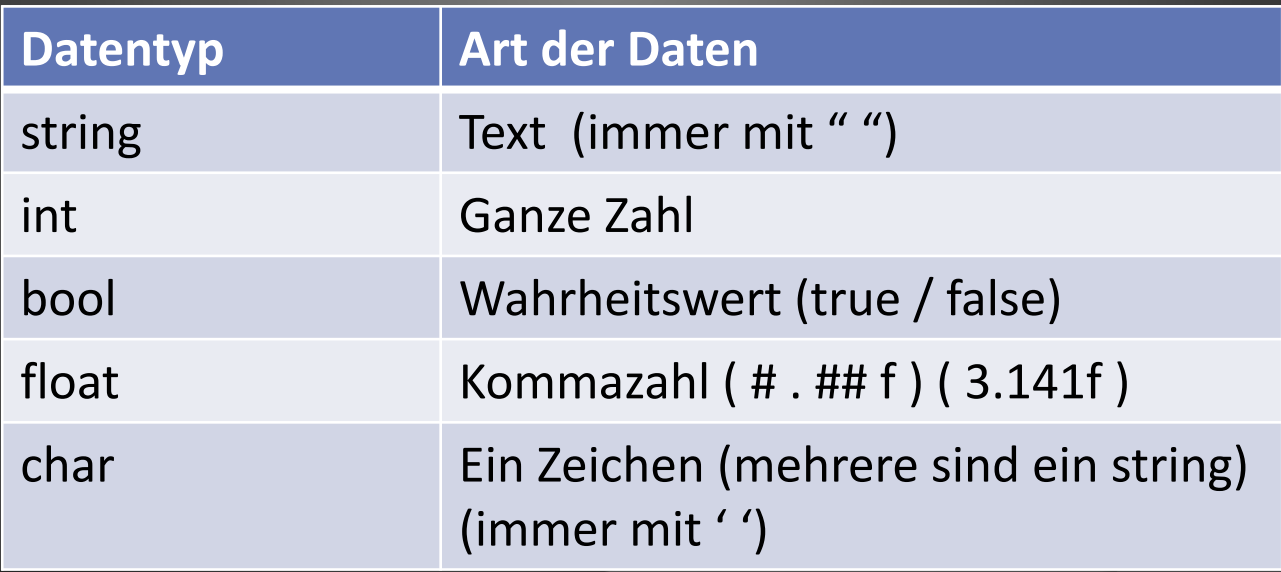

```
public class MyFirstClass: MonoBehaviour
{
    public string meinText;
    public void MyFunction()
     {
         Debug.Log( , Das ist ein Test" );
         Debug.Log( meinText );
     }
}
```
- **• Können feste Werte im Code ersetzen**
- **• An ihre Stelle tritt dann ihr Inhalt Zu DIESER Zeit im Programm -> dynamisch**

**{**

**}**

**{**

**}**

### **• Können auch zur Laufzeit verändert werden**

```
public string meinText;
public int y; 
public int x;
```

```
public void Function1()
```

```
Debug.Log(meinText);
meinText = "You are not prepared!";
Debug.Log(meinText);
```

```
public void Function2()
```

```
 y = 6584 * ( 543 / x ); 
y = y + y + x;
```
**// Ausgabe: Was im Inspector stand**

**// Ausgabe: You are not prepared!**

- **• Concatinieren string + string** string +  $\frac{1}{n}$ /" + string **string + variable**
- **• Rechnen**
- **• Probleme (Beispiel int / int □ Keine float Zahl)**

- **• Variablen können grob unterschieden werden**
- **• Klare Daten**

**Texte, Zahlen, Bool, Vektoren (also auch komplexe Datentypen)**

**• Verknüpfungen zu Daten GameObjects, Komponenten, Assets**

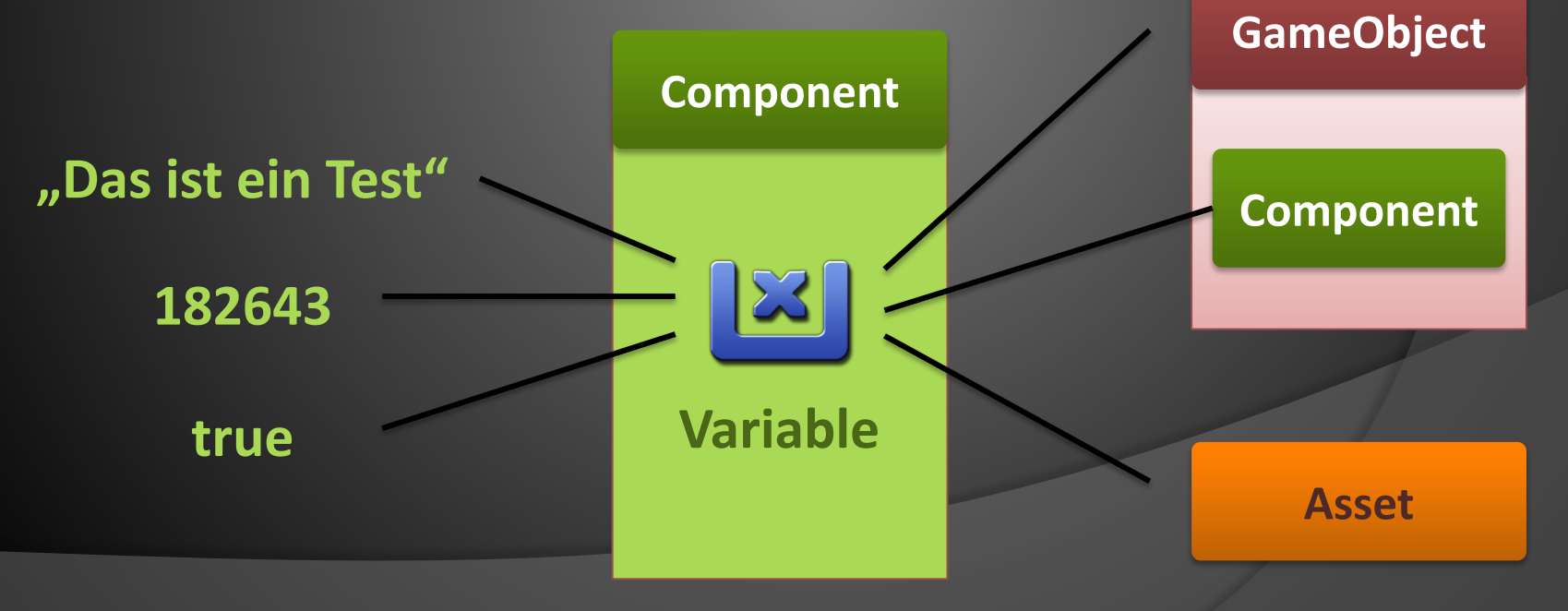

# Verknüpfung/Interne Änderung

- **• Einfache Daten-Zuweisung**
- Mittels <sub>"</sub>

**{**

**}**

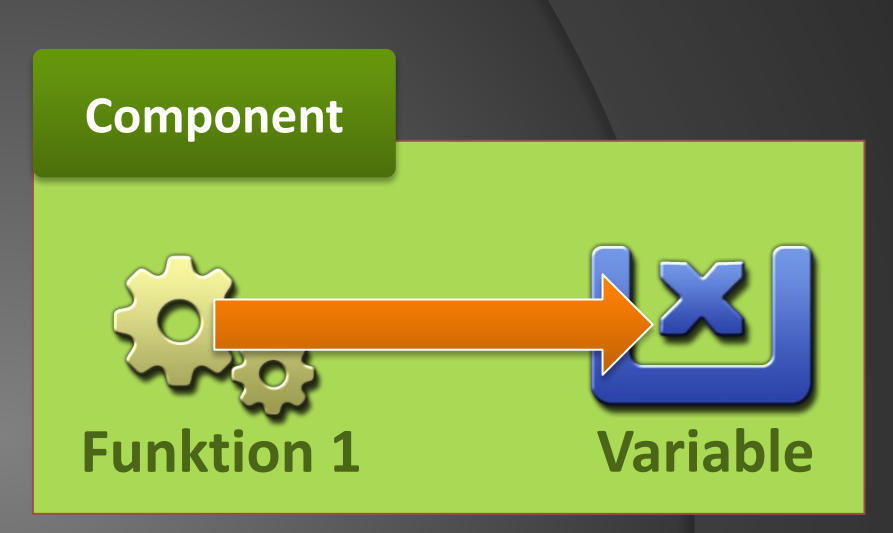

**public int dieAntwortAufDasLebenUndAlles; public void Funktion1()**

**dieAntwortAufDasLebenUndAlles = 42;**

### ⦿ Aufgabe 1 AddMultiplyScene

- ⦿ Button "Add" : Addiert zwei Variablen und gebt das Ergebnis in der Konsole aus.
- **Button "Multiply": Multipliziert dieselben** Variablen und gebt das Ergebnis in der Konsole aus.

### **Hinweis: Konsolenausgabe**

Debug.Log( "Meine Ausgabe" ); **Debug.Log( meineZahl.ToString() );**

# Debugging

- **• Testen, Suchen und Fehlerbehebung**
- **• 30 40% der Entwicklungszeit**
- **• Fehler sind Normalität!**
- **• Unterscheidung** 
	- **• "Syntax"-Fehler**
	- **• Denkfehler**
	- **• Implementationsfehler**
- **• Erfahrung -> Strategie zur Fehlerfindung**

# Debugging

- **• Error**
	- **• Vom System erkannte Fehler beim Kompilieren (vor der Laufzeit)**
	- **• Nicht ausführbare Befehle (zur Laufzeit)**
- **• Warnings**
	- **• Hinweise auf unsauberen Code**
	- **• Können bei Updates zu Fehlern werden**
- **• Logs**
	- **• Vom Programmierer gesetzte Ausgabe/Hilfe**

## Console (in Unity!)

**Toogle zum Anzeigen der 3 Log-Arten Log-Text 目** Console  $932$   $\triangle$ 0 Collapse Clear on Play Error Pause Editor -Clear 100/100 UnityEngine.Debug:Log(Object) O UnityEngine.Debug:Log(Object) 100/100 UnityEngine.Debug:Log(Object) Bar:Display(Single, Single) (at Assets/Scripts/Bar.cs:22) Charakter: Start() (at Assets/Scripts/Charakter.cs:17) **2) Nächste Station der Befehlskette1) Klasse, Funktion und Zeile des Befehl-Ursprungs**

# Debugging

- **• Kommentare**
	- **• Text im Code, der nicht ausgeführt wird**
	- **• Dient der Erklärung**
	- **•** Realisiert durch "//" vor der Zeile
	- **• Häufig benutzt um Code-Zeilen zu deaktivieren**

**public void DoSomethingAwesome() { // AwesomeStuff(); // Awesome didn't work… DoSomethingNormal(); }**

## Console (in Unity!)

### **• Errors**

### **Kompilierungsfehler verhindern das Ausführen/Starten des Programms**

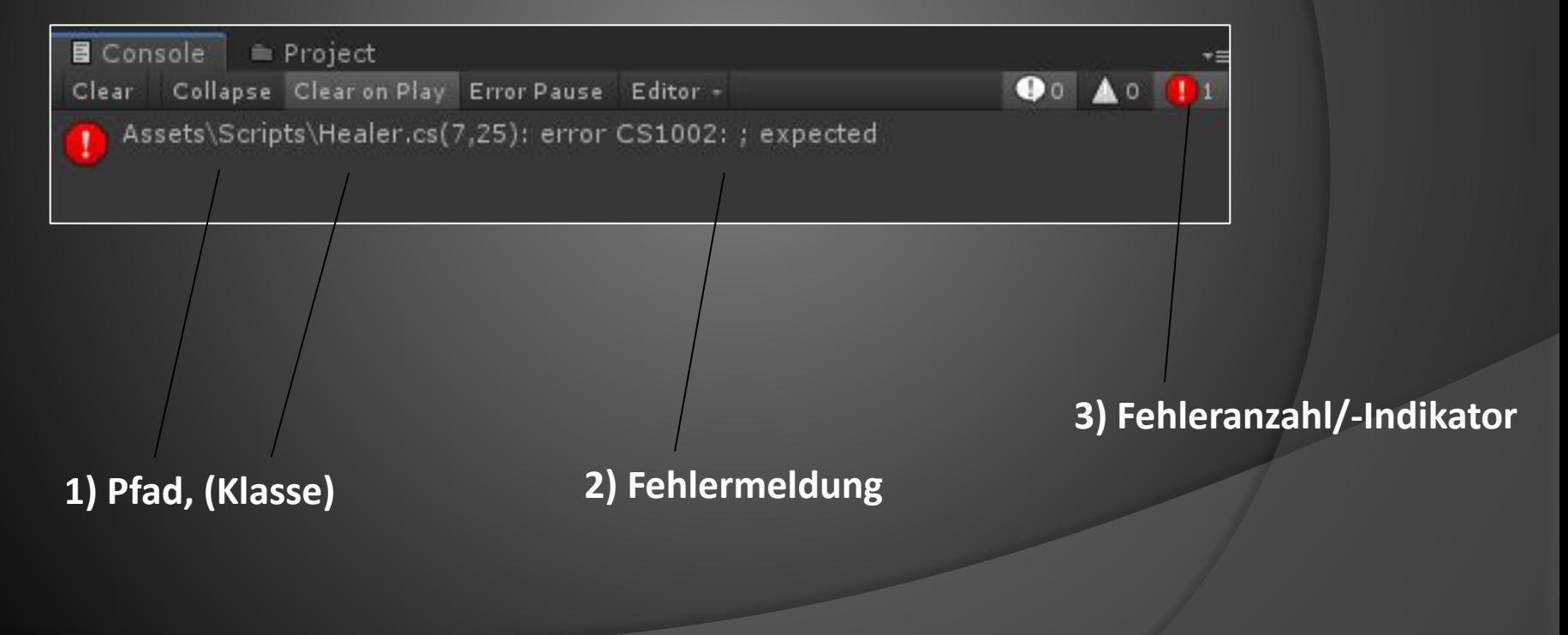

# Verknüpfung/Externe Änderung

- **• Ansprechen der Variable (Komponent)**
- **• . Punkt!**
- **• Auswahl der gewünschten Variable**

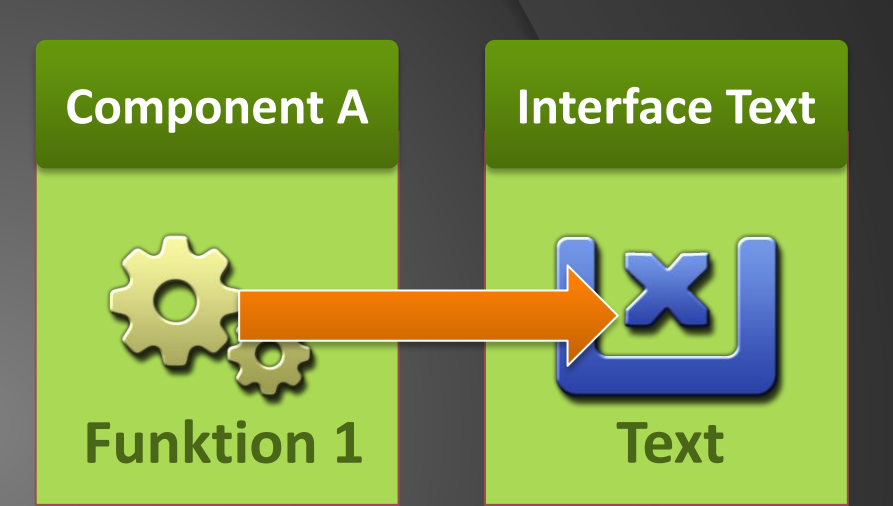

```
public Text myInterfaceText;
public void Funktion1()
{
  myInterfaceText . text = "Das ist ein Test";
}
```
### **public class Text { public string text; ZeigMalDenTextAn(); }**

# Funktion anderer Objekte

- **• Aufruf der Funktion (Komponent)**
- **• . Punkt!**
- **• Auswahl der Funktion wie sonst**

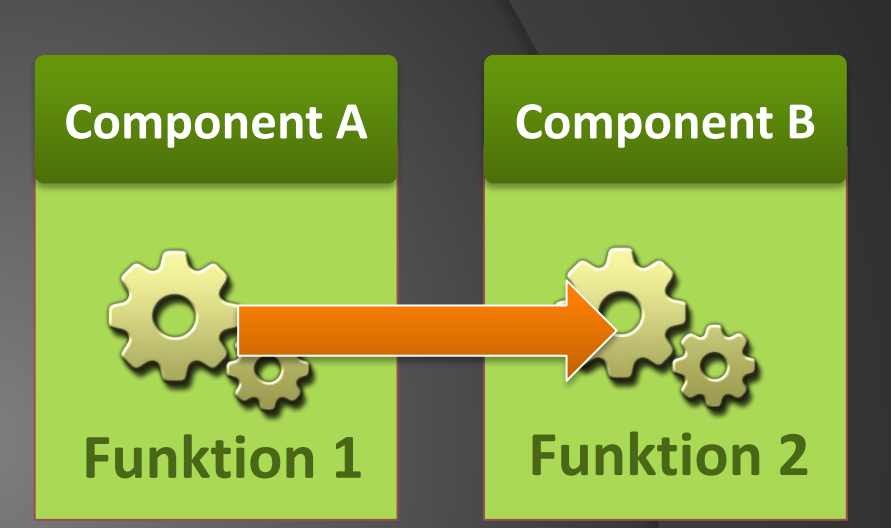

```
public MyCoolComponent comp;
public void Funktion1()
{
    comp. DoStuff();
}
```
**public class MyCoolComponent**

 **public void DoStuff()**

**{**

**}**

 **{**

**}**

### Documentation Research

- **• Suchen nach Funktion oder Variable einer Klasse Unity-Documentation Internet-Research, Foren**
- **• Beispiel: UnityEngine.UI.Text.text**

### **Achtung: Interface namespace Oben hinzufügen**

**using UnityEngine; using UnityEngine.UI;**

### ⦿ Aufgabe 2.1 ProgressBarScene

⦿ Erhöhen einer int-Variable um Wert einer anderen int-Variable. Ausgabe im UI-Text ProgressText.

### **Hinweis: Zahl zu Text machen (int zu string überführen)**

**int myNumber = 826; string hallo = myNumber.ToString( );**

### ⦿ Aufgabe 2.2 ProgressBarScene

- **Recherche zu "Image" an Objekt ProgressBar**
- ⦿ Variablen-Wert als Füllung der Grafik des Objekts ProgressBar darstellen
- ⦿ (*Zusatzaufgaben für gesamte Stunde: Auf 100 begrenzen (ohne Bedingungen: if, switch,..)*

**Image progressBarGraphic; progressBarGraphic.fillAmount = ??? ;**

### Klassen/Funktionsvariablen

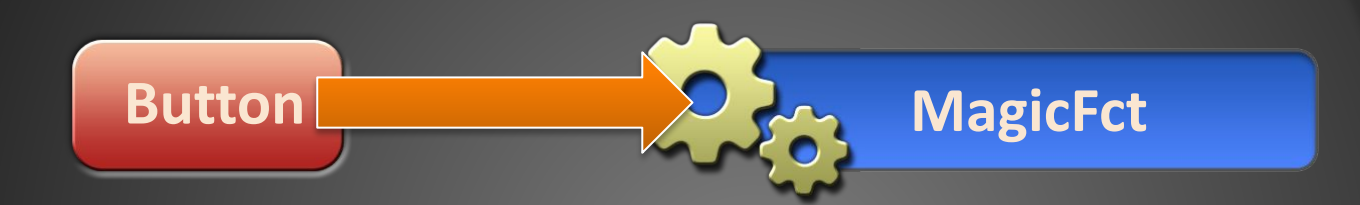

**public int element = 2;**

```
public void MagicFct()
```
**{**

**}**

```
element = element + 10;
```
## Klassen/Funktionsvariablen

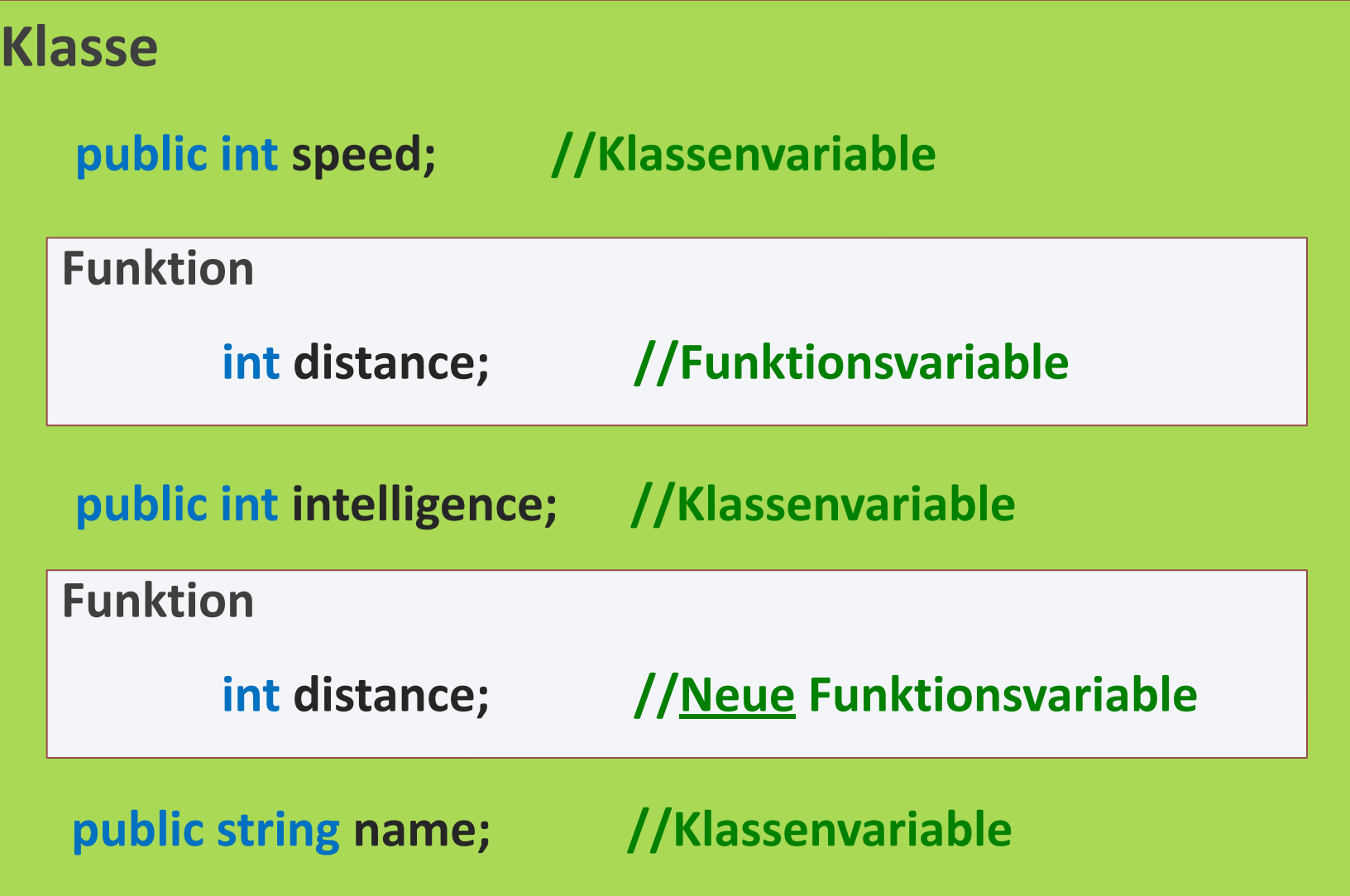

## Funktionsvariablen

### **class MyComponent**

**public int myGlobalNumber;**

### **void MyFunction()**

**public int myNumber;**

**myGlobalNumber = 10; myNumber = 55;**

### **void MyFunction2()**

**public int myNumber;**

**myGlobalNumber = 1000; myNumber = myNumber + 30;**

### **Klassenvariablen**

- **• Werden auf derselben Ebene wie Funktionen definiert**
- **• Erscheinen im Inspector**
- **• Werden bis zum Szenenwechsel gespeichert**

### **Funktionsvariablen**

- **• Werden innerhalb von Funktionen definiert**
- **• Erscheinen NICHT im Inspector**
- **• Werden nach der Funktion gelöscht**

## Klassen/Funktionsvariablen

### **KlassenVariablen**

- **• werden außerhalb von Funktionen definiert**
- **• Sie sind von allen Funktionen ansprechbar (intern und extern)**
- **• Sie werden mit der Instanz gespeichert**

### **FunktionsVariablen**

- **• werden innerhalb einer Funktion definiert**
- **• Sie existieren nur innerhalb dieser Funktion**
- **• Inhalt/Speicher wird nach dem letzten Befehl wieder gelöscht**

## Funktionsvariablen

**• Variablen können übrigens schon bei der Definition mit Daten gefüllt werden**

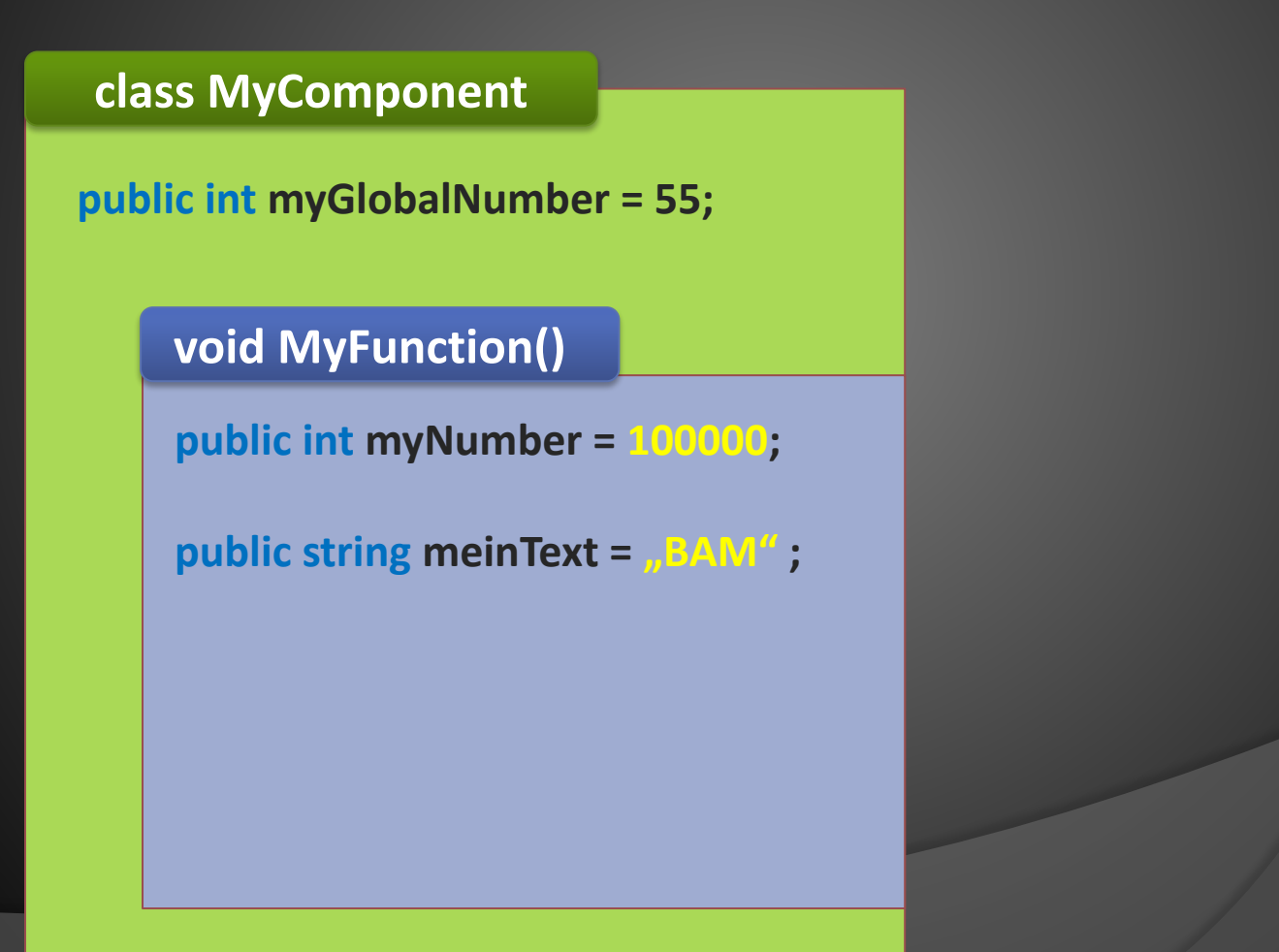

## Funktionsvariablen

### **class MyComponent**

**public int myGlobalNumber;**

### **void SuperFunction()**

**public int myNumber = 5; myNumber = 1000; myGlobalNumber = myGlobalNumber + myNumber;**

### **void AwesomeFunction()**

**public int myNumber;**

**myGlobalNumber = myGlobalNumber + myNumber;**

**Wie groß ist "myGlobalNumber" am Ende?**

**myGlobalNumber = 20;**

**SuperFunction();**

**AwesomeFunction();**

**SuperFunction();**

### **Aktivieren/Deaktivieren von GameObjekten**

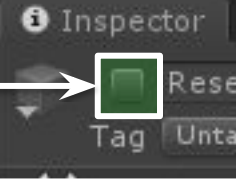

又 Navigation Services

ResetButton(Noch nicht wichtig)

Tag Untagged

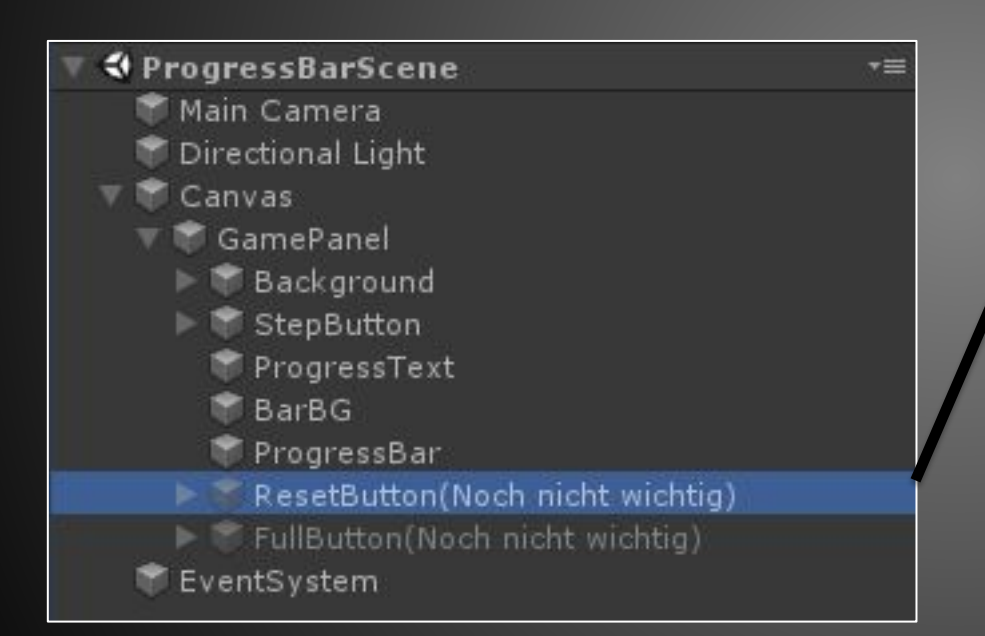

### **Nutzen der Buttons**  "Reset"- und "Full"

# Laye

### ⦿ Aufgabe 2.3 ProgressBarScene

**■ Nutze die Buttons "Reset"- und "Full"-Button** 

- **◎ Button "Reset":** Variablen-Wert zurücksetzen (0) und Darstellung anpassen.
- **◎ Button "Voll":** Variablen-Wert auf 100 setzen und Darstellung anpassen.

### **• Klassen / Funktion – Variablen**

```
public int element = 2;
```

```
public void Function1() {
   int index = 10;
   element = element + index;
   Function2();
```

```
}
```
**}**

```
public void Function2() {
   int index = 34; 
   element = element + index;
}
```

```
public void Function3() {
  element = element + index;
```
## Funktion: Parameter

**• Erlauben es, Daten als Funktionsvariablen in die Funktion mitzugeben**

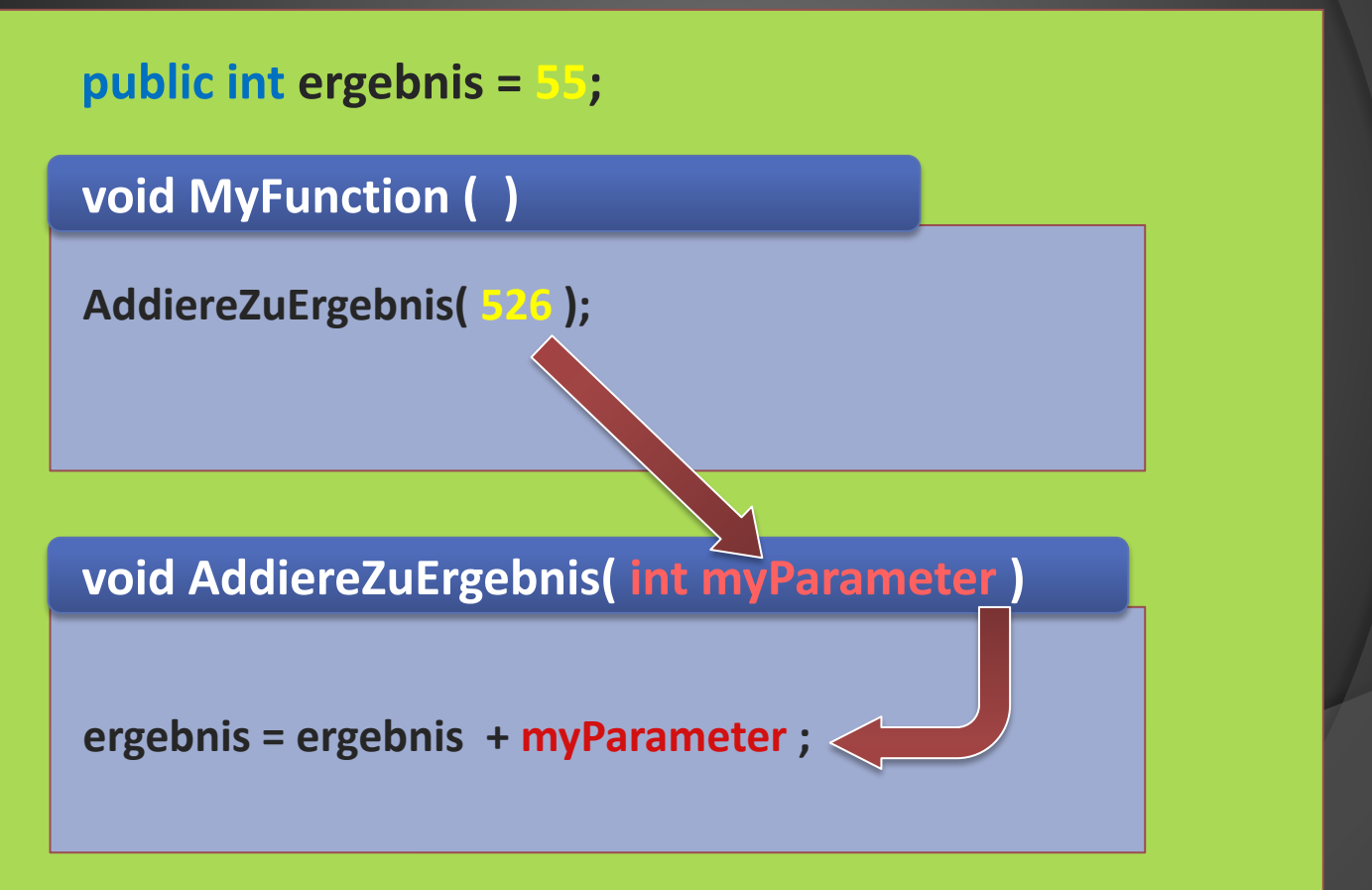

### Parameter

**{**

**}**

**{**

**}**

**• Funktionsvariablen, die von außen gesetzt werden**

Debug.Log( "Das ist ein Test" );

**public class Debug**

**public void Log( string text )**

DisplayInConsole( text ) ;

### Parameter

**}**

- **• Funktionsvariablen, die von außen gesetzt werden**
- **• Ermöglichen einer Funktion unendliche Probleme gleicher Art zu lösen**
- **• Verallgemeinern mehrerer Funktionen zu einer kann Fehler und Arbeitsaufwand verringern**

```
public void ZumQuadrat( int parameter1 )
{
   int quadrat = parameter1 * parameter1 ;
   Debug.Log( quadrat );
}
public int zahl;
public void MyButtonFunction( )
{
     ZumQuadrat ( zahl );
```
### Parameter

**}**

- **• Funktionsvariablen, die von außen gesetzt werden**
- **• Ermöglichen einer Funktion unendliche Probleme gleicher Art zu lösen**
- **• Verallgemeinern mehrerer Funktionen zu einer kann Fehler und Arbeitsaufwand verringern**

```
public void ZumQuadrat( int parameter1 )
{
   int quadrat = parameter1 * parameter1 ;
   Debug.Log( quadrat );
}
public int zahl;
public void MyButtonFunction( )
{
     ZumQuadrat ( zahl );
```
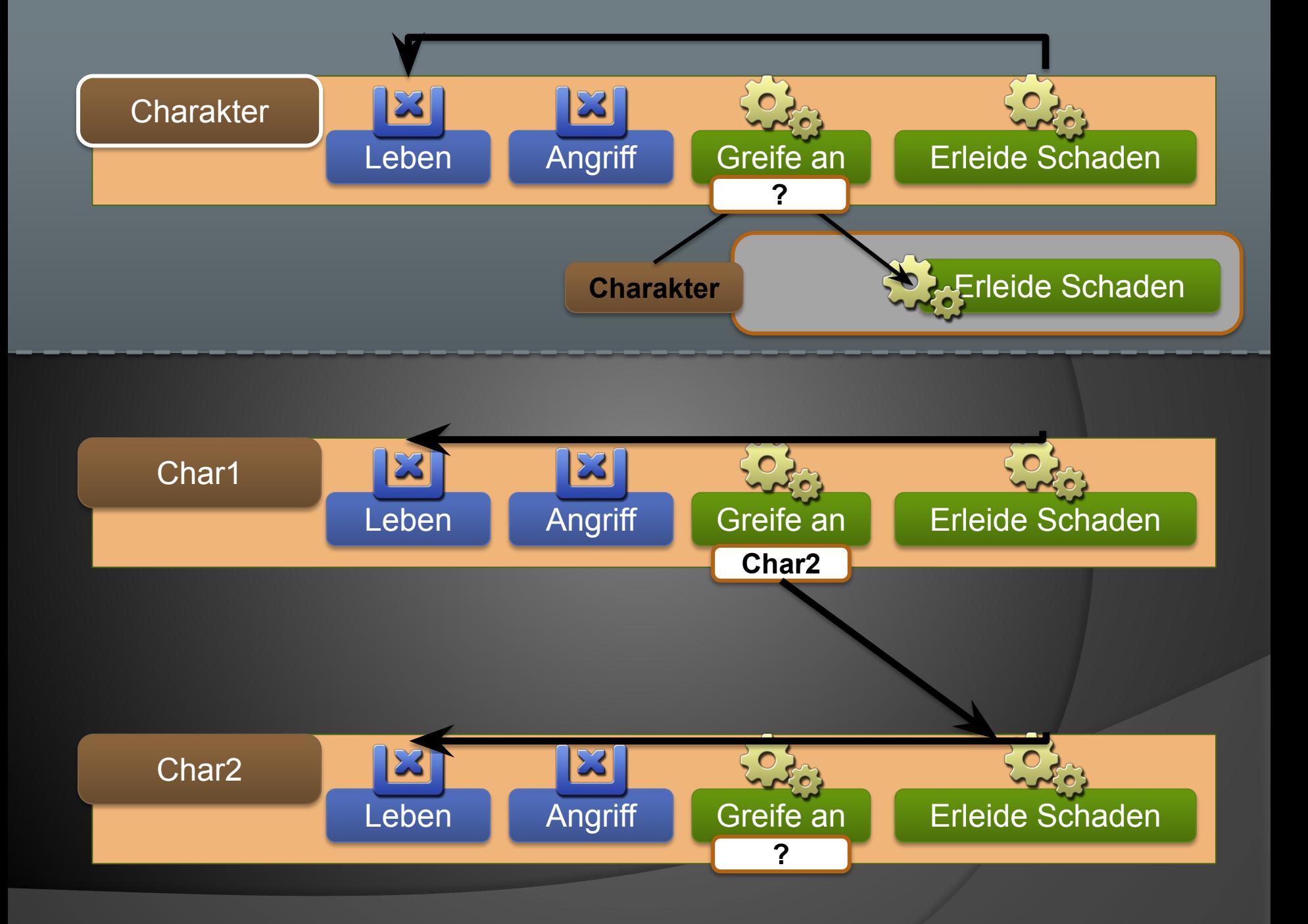

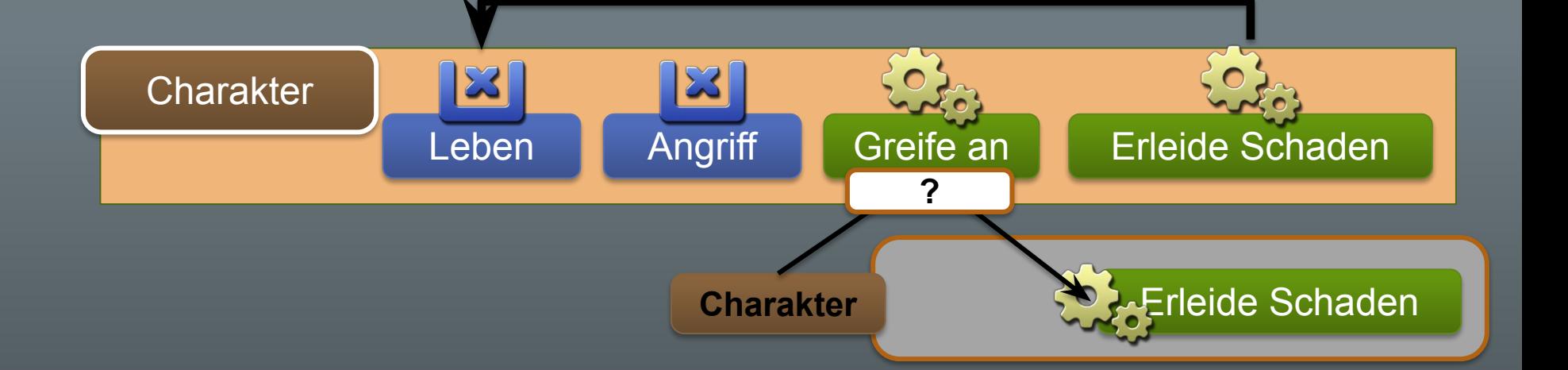

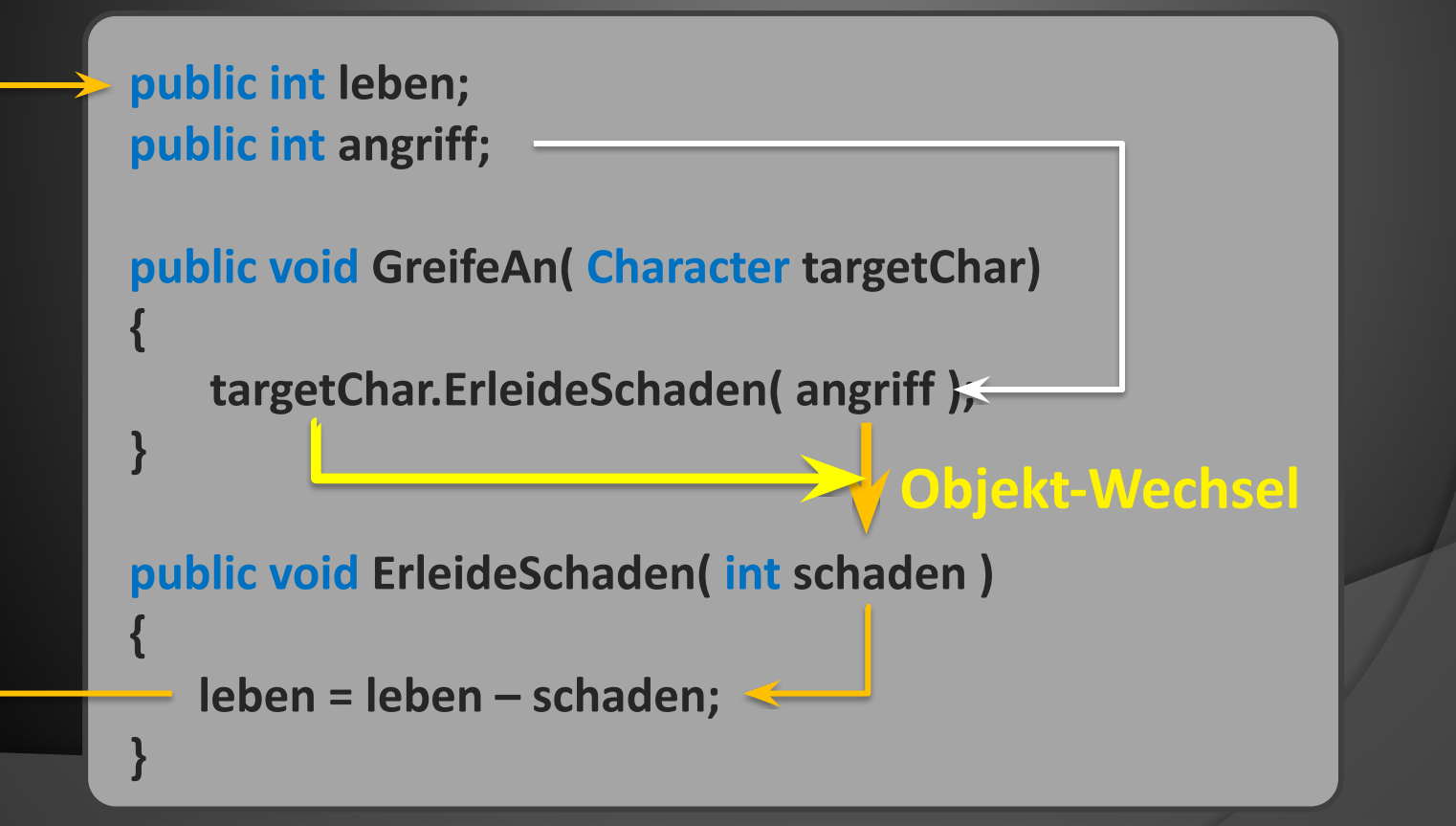

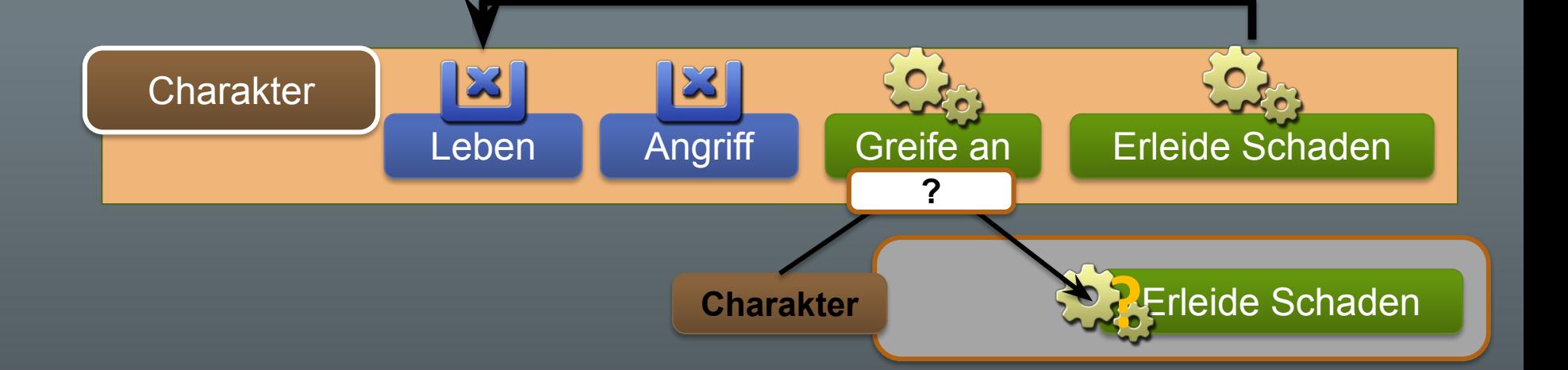

**public int leben; public int angriff;**

**public int level;**

**{**

**}**

**public void GreifeAn( Character targetChar )**

 **int schaden = (angriff \* 4) \* (level / 2); targetChar.ErleideSchaden( schaden );**

### ⦿ Aufgabe 2.4 ProgressBarScene Nutzen von Parametern zur besseren Funktionsnutzung

⦿ **Alle drei Buttons sollen am Ende dieselbe Funktion aufrufen, die dann den**  entsprechenden Parameter "in die Anzeige **einträgt"**

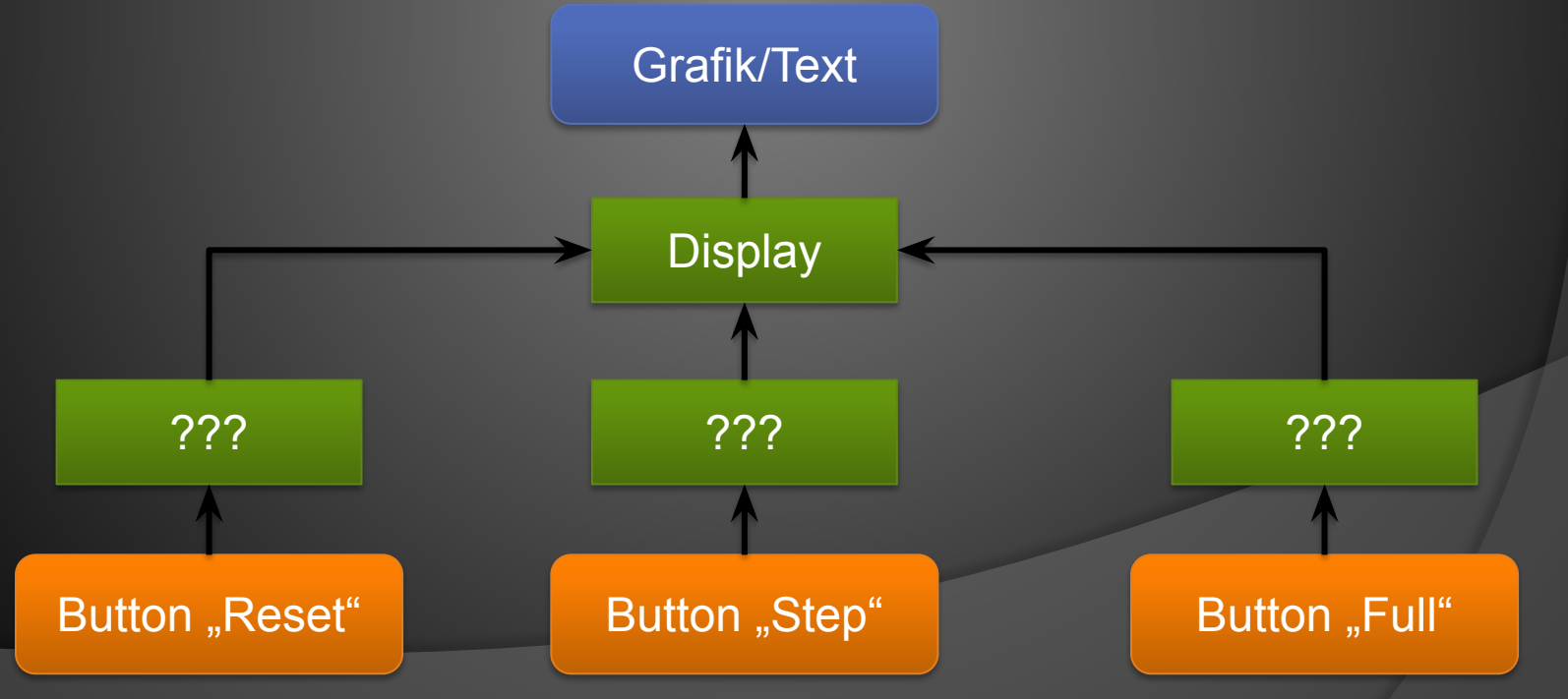

### **Komplexe / Referenz-Datentypen**

- **• Datentypen sind generell definierte Klassen mit speziellen Funktionen.**
- **• Die häufigen/einfachen Datentypen wurden dabei in den meisten höheren Prog.-Sprachen so vereinfacht, dass viel Schreibarbeit erspart bleibt.**
- **• Normalerweise müsste jede Variable folgenderweise definiert werden**

```
public void MyFct()
{
   int myNumber = new int();
}
```
**• Erst das Schlüsselwort "new" veranlasst den Computer Speicher für diese Variable zu reservieren**

### **NULL**

**{**

**}**

**• Erfolgt dieser Aufruf nicht, gibt es zwar die Variable, aber sie hat keinen Wert.**

**Dieser nicht vorhandene Wert wird als NULL beschrieben**

```
public UnityEngine.UI.Text myText;
public void MyFct()
```

```
myText.text = "Hallo";
```
// Ist im Inspector für "myText" kein entsprechendes Objekt // zugewiesen, wird der Fehler "NullReference" ausgegeben.  **// Eine Referenz zu etwas nicht vorhandenem**

### **Vektoren**

**• Verknüpfter, Komplexer Datentyp**

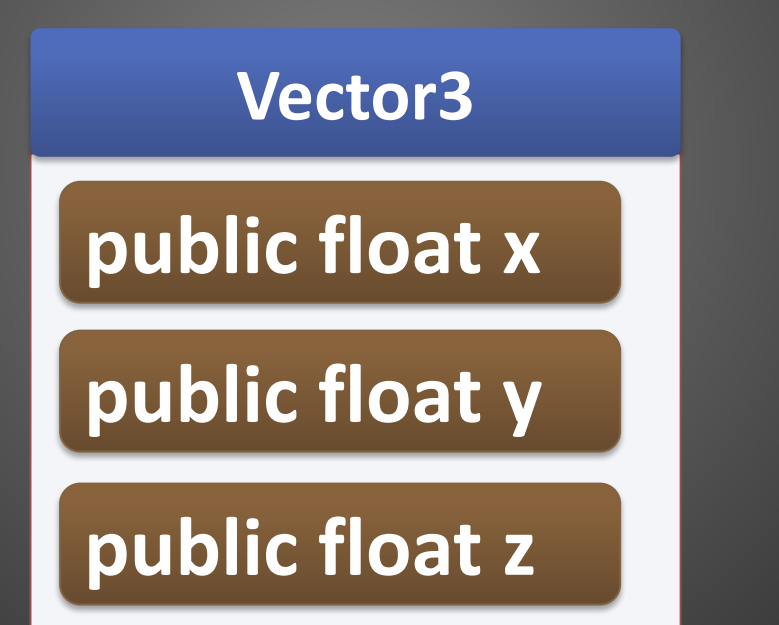